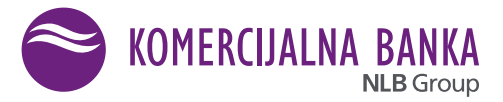

# FAQ – Kombank Trader

# 1. P: Da li mogu preko Kombank tradera da trgujem na domaćoj i stranim berzama, koje vrste hartija od vrednosti su u ponudi?

O: Možete trgovati na Beogradskoj berzi svim listiranim hartijama od vrednosti – akcijama i obveznicama Omogućeno je trgovanje na najvećim svetskim berzama kao npr. NYSE, NASDAQ, Deutsche boerse, London Stock Exchange … (kompletna lista u prilogu), akcijama i ETF-ovima

#### 2. P: Preko kojih uređaja mogu da ispostavim naloge za trgovanje?

O: Fizička lica mogu preko svih vrsta uređaja: PC (desktop, laptop), tablet i mobilni telefoni (Android i IOS operativni sistemi) Pravna lica sa PC-a (usled potrebe identifikacije zbog digitalnih sertifikata na karticama). Za pristup Kombank Trader-u možete koristiti sledeće pretraživače, nezavisno od platforme: Internet Explorer 9+, Chrome ili Mozilla Firefox.

#### 3. P: Koji su računi potrebni za trgovinu preko aplikacije Kombank Trader?

O: Račun finansijskih instrumenata (vlasnički račun za domaće hartije, kastodi račun za strane hartije), namenski novčani računi za trgovinu hov. Fizičkim licima je potreban i tekući račun sa aktiviranom uslugom web e-bank.

## 4. P: Može li se trgovati finansijskim derivatima i kriptovalutama preko Kombank Tradera?

O: Ne, moguće je trgovati akcijama i ETF-ovima

# 5. P: Mogu li prodavati akcije koje imam kod drugog brokera putem Kombank Trader aplikacije?

O: Ne, aplikacija je podešena da vrši kontrolu pokrivenosti naloga na računima u Komercijalnoj banci AD Beograd, tako da bi morao prethodno da se izvrši prenos predmetnih akcija (promena depozitara).

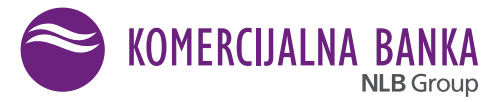

#### 6. P: Nisam koristio aplikaciju duže vreme i sada ne mogu da je otvorim.

O: U slučaju duže neaktivnosti, problemi prilikom pristupa aplikaciji mogu biti sledeći:

- Lični digitalni sertifikat koji ste dobili na USB tokenu više nije u upotrebi Sertifikat se više ne koristi za autorizaciju i potrebno je da ga izbrišete iz browser-a ukoliko ste ga učitali. Obavezno obrišite cache memoriju i pokušajte ponovo da pokrenete aplikaciju.
- Nemate aktiviran SMS OTP (One Time Password) servis putem kojeg dobijate kod za autorizaciju. Ovaj servis je sastavni deo usluge e-banke i najbolje je da se obratite šalteru ili Kontakt centru.
- Promenili ste broj telefona ili ste ga preneli kod drugog operatera; obavezno prijavite promenu na šalteru.
- Promenili ste broj telefona ili ste ga preneli kod drugog operatera; obavezno prijavite promenu na šalteru.
- Tekući račun Vam je blokiran ili zatvoren zbog neaktivnosti i samim tim onemogućene funkcionalnosti e-banke (u sklopu koje je i SMS OTP servis), morate otići na šalter da biste aktivirali račun ili otvorili novi.

## 7. P: Dobio sam korisničko ime i lozinku i ne mogu da pristupim aplikaciji.

- O: Najčešći uzroci problema prilikom pristupa aplikaciji su sledeći:
	- Grešite prilikom unosa korisničkog imena i/ili lozinke i tada dobijate poruku "Korisničko ime i lozinka se ne poklapaju";
	- Posle unosa korisničkog imena i lozinke dobijate poruku "Greška prilikom generisanja jednokratne lozinke" – nije Vam aktiviran web e-banking i SMS OTP servis ili ste blokirali SMS OTP servis, javite se šalteru ili Korisničkom servisu;
	- "Korisnički nalog je blokiran" pogrešno ste uneli lozinku 3 puta i blokirali korisnički nalog, javite se brokerima;
	- Prilikom unosa koda za autorizaciju (dobijenog SMS-om) koristite tipku "enter".

#### 8. P: U kojoj valuti uplaćujem sredstva za trgovanje u inostranstvu?

O: Namenski račun za trgovanje u inostranstvu se može otvoriti u više valuta. Ukoliko nemate odgovarajuću valutu za trgovanje (npr. imate EUR, a želite da trgujete na nekoj od američkih berzi), izvršiće se konverzija raspoloživih sredstava na namenskom računu prema važećim kursevima. Preporuka je svakako da obezbedite pokriće u odgovarajućoj valuti.

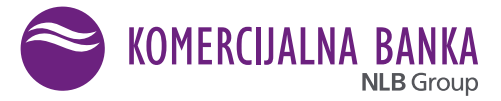

#### 9. P: Ne vidim raspoloživa sredstva/hartije u aplikaciji.

O: U slučajevima da se prilikom pristupa aplikaciji ne prevuku svi Vaši podaci iz baze podataka, pa se iz tih razloga ne vide raspoloživa novčana sredstva i/ili hartije, preporučuje se izlazak iz Kombank Trader-a, zatvaranje pretraživača i ponovni pristup aplikaciji. Preporučljivo je i periodično brisanje cache memorije iz pretraživača.

U slučaju da ni posle toga ne vidite sredstva ili hartije, kontaktirajte brokere.

#### 10. P: Posle unosa svih elemenata naloga i potvrde unosa, ne vidim kreiran nalog.

O: Proverite podešavanja pretraživača i/ili antivirusnog programa na Vašem računaru, da li blokiraju Pop-up sa porukama koje ukazuju na neki nedostatak koji ne dozvoljava kreiranje naloga.